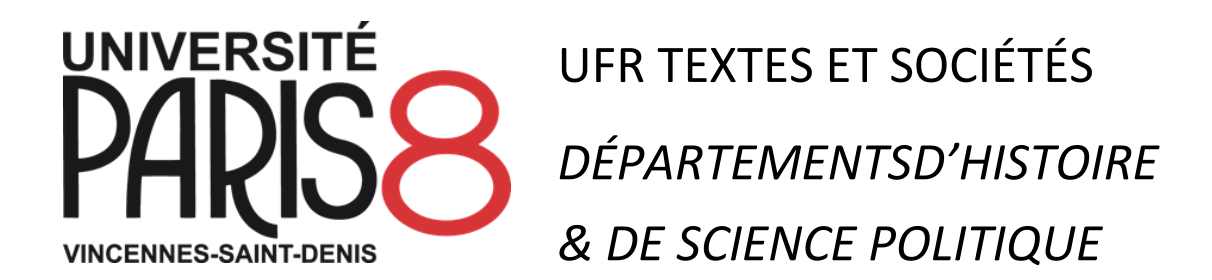

# **DOUBLE CURSUS HISTOIRE & SCIENCE POLITIQUE**

GUIDE DES ÉTUDES **2023-2024**

# **TABLE DE MATIÈRES**

<span id="page-1-0"></span>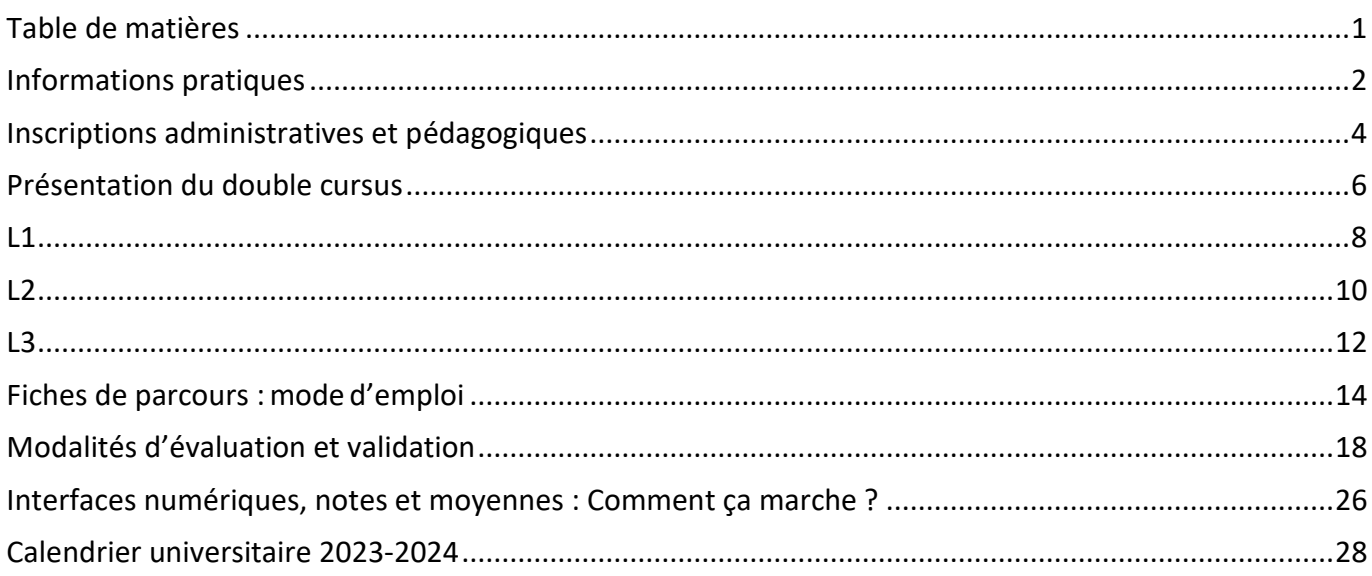

# **INFORMATIONS PRATIQUES**

#### <span id="page-2-0"></span>**DEUX DÉPARTEMENTS ASSOCIÉS DANS LE DC**

#### **Le département d'histoire**

Département d'histoire, Université Paris 8, 2 rue de la Liberté, 93526 Saint-Denis Cedex

Bâtiment B 2, bureaux B 345 (enseignants) et B 346 (secrétariat) Téléphone du secrétariat : 01 49 40 68 25,<http://www.univ-paris8.fr/histoire>

Les pages « à la une » et « Dernières actualités » sur lequel se trouvent toutes les informations récentes, **doivent être consultées très régulièrement**.

#### **Le département de science politique**

Département de science politique, Université Paris 8, 2 rue de la Liberté, 93526 Saint-DenisCedex

Bâtiment B 2, 3<sup>e</sup> étage, bureaux B 332 (enseignant.es) et B 334 (secrétariat)Téléphone du secrétariat : 01 49 40 68 67/66 31[, https://science-politique.univ-paris8.fr/](https://science-politique.univ-paris8.fr/)

Le **blog du secrétariat**, sur lequel se trouvent toutes les informations récentes, **doit être consulté très régulièrement** : [http://sciencepoparis8.hautetfort.com](http://sciencepoparis8.hautetfort.com/)

#### **VOS INTERLOCUTEUR.TRICES**

#### **Responsables administratives**

- Histoire : Guylène Deruel [\(guylene.deruel@univ-paris8.fr\)](mailto:guylene.deruel@univ-paris8.fr).
- Science politique : Inès Khelifa [\(anisse.khelifa@univ-paris8.fr\)](mailto:anisse.khelifa@univ-paris8.fr) et Patricia Ebring [\(patricia.ebring@univ-paris8.fr\)](mailto:patricia.ebring@univ-paris8.fr)

#### **Responsables pédagogiques**

- Histoire : Martin Gravel [\(martin.gravel@univ-paris8.fr\)](mailto:martin.gravel@univ-paris8.fr)
- Science politique : Camille Al Dabaghy [\(camille.al-dabaghy@univ-paris8.fr\)](mailto:camille.al-dabaghy@univ-paris8.fr)

Toutes les informations sur la licence et le département d'histoire se trouvent dans **la brochure de la licence d'histoire**.

Et toutes les informations sur la licence et le département de science politique se trouvent dans **la brochure de la licence de science politique**.

Vous devez avoir et consulter ces deux brochures.

#### **MOODLE :**

Moodle est une plate-forme d'échanges pédagogiques entre les étudiant.es et les enseignant.es, les responsables des formations et autres personnels de l'université.

Il existe, sur le Moodle de l'Université Paris 8, des espaces pédagogiques pour chaque cours par exemple. Les enseignant.es y déposent leurs supports de cours, les étudiant.es y déposent des questions, des devoirs, etc.

Il existe aussi un espace Moodle pour chaque année du double cursus. C'est un outil de communication avec les co- responsables du double cursus. Vous devez vous y inscrire dès que possible.

Pour la L1 du double cursus :

- nom complet : Double Cursus Histoire science politique L1,
- nom abrégé : DC HSP L1,
- clef d'accès : HISTSCPOL1

Pour la L2 du double cursus :

- nom complet : Double Cursus Histoire science politique L2,
- nom abrégé : DC HSP L2,
- clef d'accès : HISTSCPOL2

Pour la L3 du double cursus :

- nom complet : Double Cursus Histoire science politique L3,
- nom abrégé : DC HSP L3,
- clef d'accès : HISTSCPOL3

#### **CORRESPONDANCE ÉLECTRONIQUE DES ÉTUDIANTS AVEC LES GESTIONNAIRES ADMINISTRATIFS ET LES ENSEIGNANTS**

Tous et toutes les **étudiant.es de Paris 8** bénéficient d'une messagerie (avec une adresse spécifique : [prénom.nom@etud.univ-paris8.fr\)](mailto:pr%C3%A9nom.nom@etud.univ-paris8.fr) : c'est en quelque sorte leur boîte mail professionnelle d'étudiant.e.

• Vous devez **l'activer immédiatement** à l'aide des identifiants obtenus avec les certificats de scolarité

Pour cela : se rendre sur la page <https://numerique.univ-paris8.fr/index.php?page=act>

- Vous devez consulter cette messagerie très régulièrement pour recevoir des informations pédagogiques et administratives des services centraux de l'Université, des responsables, gestionnaires et enseignant.es des départements d'histoire et de science politique**. Vous pouvez faire suivre automatiquement vos mails Paris 8 vers la boîte mail que vous consulter le plus souvent** (les infos sont ici : [https://numerique.univ-paris8.fr/index.php?page=faq\)](https://numerique.univ-paris8.fr/index.php?page=faq)
- Vous devez **obligatoirement utiliser votre adresse électronique Paris 8** [\(prénom.nom@etud.univ-paris8.fr\)](mailto:pr%C3%A9nom.nom@etud.univ-paris8.fr) pour envoyer un mail aux gestionnaires administratifs et aux enseignant.es : **la communication est techniquement bloquée avec les prestataires de mail courant**.
- Dans tous leurs courriels, les étudiant.es doivent impérativement rappeler leurs coordonnées complètes : Nom, Prénom, numéro d'étudiants, niveau (L1 ; L1/L2 AJAC ; L2 ou L3).

# <span id="page-4-0"></span>**INSCRIPTIONS ADMINISTRATIVES ET PÉDAGOGIQUES**

#### **INSCRIPTIONS ADMINISTRATIVES (IA)**

**L'inscription administrative** à l'université, dans un cursus, vous permet d'obtenir un numéro d'étudiant.e et une carte d'étudiant.e. Elle se fait auprès de la direction de la scolarité de l'université.

C'**est le préalable indispensable** aux inscriptions pédagogiques : vous ne pouvez passuivre un cursus sans avoir de numéro d'étudiant.e.

Toutes les informations sur les inscriptions administratives, sont ici : [https://appscol.univ](https://appscol.univ-paris8.fr/admission-inscription/)[paris8.fr/admission-inscription/](https://appscol.univ-paris8.fr/admission-inscription/)

**Secrétariat de la scolarité** : Bâtiment G - Bureau 112 - Tél. : 01 49 40 64 30.

**Bureau des inscriptions** : Rez-de-chaussée du bâtiment G –Bureau 017 –Tél. : 01 49 40 65 21/01 49 40 64 40/01 49 40 64 42 –En juillet et en septembre, le bureau est délocalisé aubâtiment C (ouverture de 8 h 15 à 17 h en continu).

**ATTENTION : Vous devez faire (et payer) 2 inscriptions administratives** : une dans le cursus d'Histoire ET une dans le cursus de Science politique.

#### **INSCRIPTIONS PÉDAGOGIQUES (IP)**

Les inscriptions pédagogiques consistent à s'inscrire, à chaque début de semestre dans tel ou tel cours, et, plus précisément, pour les cours avec plusieurs groupes, dans tel groupe pour tel cours (un cours = un « EC » ou « élément constitutif »). L'inscription pédagogique, c'est la condition pour suivre et valider un cours puisque vous êtes ainsi sur la liste des étudiant.es évalué.es par l'enseignant.e pour son cours.

#### **Histoire**

L'inscription aux cours d'histoire se fait par internet (« IP WEB ») et en cas de problème auprès des tuteurs/tutrices avant chaque semestre, après la réunion de prérentrée. Consultez régulièrement la page Web du département pour connaître les dates prévues pour l'inscription des étudiant.es du double cursus. Les inscriptions en retard, après le début des cours, doivent être faites au secrétariat directement.

#### **Science politique**

L'inscription aux cours de science politique se fait par internet, à l'aide des codes des cours, de votre numéro d'étudiant.e et de votre code confidentiel sur le site web de l'université.

#### Il faut **distinguer**

**• s'inscrire pédagogiquement pour un cours**(ce qui amène à faire partie de la liste des étudiant.es évalué.es pour ce cours)

**• et s'inscrire sur l'espace moodle d'un cours** (ce qui amène à avoir accès aux documents partagés par les enseignant.es en lien avec leurs cours).

**Il faut faire les deux** et **ces deux opérations sont indépendantes.** 

#### **Langues et EC libres :**

**Les IP** se font aux secrétariats des départements concernés.

**Renseignez-vous sur les modalités d'inscription de chacun de ces cours : elles sont différentes d'un département à l'autre (ex : IP web + présence obligatoire au premier cours) et rendez-vous sur place.**

Pour suivre un cours d'anglais, il faut d'abord passer le test de niveau administré par *Oxford Testing Services.* (Les étudiants ayant déjà validé un cours d'anglais à Paris 8 n'ont pas besoin de le repasser.) Les tests s'effectuent sur internet.

Pour plus d'informations, voir le Centre de Langues (CDL).

#### **PRÉPARATION AU PIX**

Le PIX est un certificat de compétences numériques. La préparation au PIX (en L1) est faite au Bureau d'appui à la pédagogie numérique, le [BAPN.](http://bapn.univ-paris8.fr/) Toutes les informations sont ici : [http://bapn.univ](http://bapn.univ-paris8.fr/index.php/cours-informatique/pix-competences-numeriques/)[paris8.fr/index.php/cours-informatique/pix-competences-numeriques/](http://bapn.univ-paris8.fr/index.php/cours-informatique/pix-competences-numeriques/)

#### ATTENTION

La préparation au PIX **est obligatoire pour valider votre double cursus**.

Il faut **vous y inscrire au plus tôt**. Les inscriptions pédagogiques commencent souvent une semaine avant la pré-rentrée !

Exceptionnellement cette inscription pédagogique se fait **via l'espace Moodle du BAPN** [\(http://bapn.univ](http://bapn.univ-paris8.fr/index.php/inscriptions-ec-informatique/)[paris8.fr/index.php/inscriptions-ec-informatique/\)](http://bapn.univ-paris8.fr/index.php/inscriptions-ec-informatique/). Et il faut **vous rendre aux premiers cours afin de confirmer votre inscription pédagogique**, sinon vous serez rayé.es des listes d'inscrit.es.

# **PRÉSENTATION DU DOUBLE CURSUS**

<span id="page-6-0"></span>Le double cursus aménagé « histoire – science politique » a pour objectif de former un.e bon.ne historien.ne et un.ne bon.ne politiste. L'étudiant.e suivra tous les cours de majeure d'Histoire et tous les cours de majeure de Science politique, ainsi que des cours de mineure et langues mutualisés.

À la sortie des deux licences auxquellesiel est inscrit.e, l'étudiant.e obtient **deux diplômes** complets

- une licence d'histoire
- une licence de science politique,

sans pour autant avoir eu besoin de suivre les cours redondants de ces deux formations.

#### **ORGANISATION DU DOUBLE CURSUS**

Sur les 3 années de licence, les étudiant.es suivent :

- tous les cours de la majeure Histoire
- tous les cours de la majeure Science politique
- 3 EC de langue
- 3 EC libres
- 1 EC spécifique en L2 (un cours propre au double cursus Histoire Science politique)
- 1 EC de méthodologie (pour le mémoire de recherche de L3)
- et ils et elles doivent réaliser 1 mémoire de recherche (en L3)

Chaque département reste souverain sur son cursus. Il importe donc de vous référer également aux brochures de licence des départements d'histoire et de science politique, qui sont complémentaires à ce document, et notamment d'y consulter les descriptifs de cours.

**ATTENTION** : Vous vous engagez dans **un parcours de double licence qui dure trois ans**. Étant donné que vous ne suivez pas l'intégralité des EC exigibles pour une simple licence d'histoire ou une simple licence de science politique, **vous ne pouvez pas passer en cours d'année ou de licence de la double licence histoire ET science politique à une simple licence d'histoire OU une simple licence de science politique**.

Comme tout parcours de licence, la double licence se décompose en 6 semestres (dits S1, S2 en L1, S3 et S4 en L2, S5 et S6 en L3). Chaque semestre compte 3 UE (« unités d'enseignement ») qui comptent chacune plusieurs EC (« éléments constitutifs », les cours).

Organisation de chaque semestre :

- UE majeure d'histoire (entre 2 et 4 cours/EC d'histoire)
- UE majeure de science politique (entre 3 et 4 cours/EC de science politique)
- UE transversale

#### **MOBILITÉ INTERNATIONALE**

Un séjour d'un semestre en mobilité internationale est possible en L2 ou L3. Il est préférable de le faire au plus tard au premier semestre de L3, pour pouvoir valider le double cursusrapidement (le transfert de notes pouvant prendre un peu de temps) si vous souhaitez postulerà des masters.

Contactez un.e responsable des échanges avant Noël de l'année précédente (c'est-à-direen nov. de l'année de L1 pour partir en L2, ou en sept. de l'année de L2 pour partir en L3).

Les voyages d'études au deuxième semestre de la L3 sont fortement déconseillés, voireinterdits, car à toute fin pratique, ils empêchent de déposer à temps les candidatures pourles programmes d'études supérieures.

Les étudiant.es peuvent partir dans les universités partenaires du département d'Histoire et deScience Po. Se renseigner auprès de :

- Adrian ROBU pour l'histoire [\(adrian.robu@univ-paris8.fr\)](mailto:adrian.robu@univ-paris8.fr)
- Michel Vakaloulis pour la science politique [\(michel.vakaloulis@univ-paris8.fr\)](mailto:michel.vakaloulis@univ-paris8.fr).

# **L1**

### <span id="page-8-0"></span>**STRUCTURE DE LA L1**

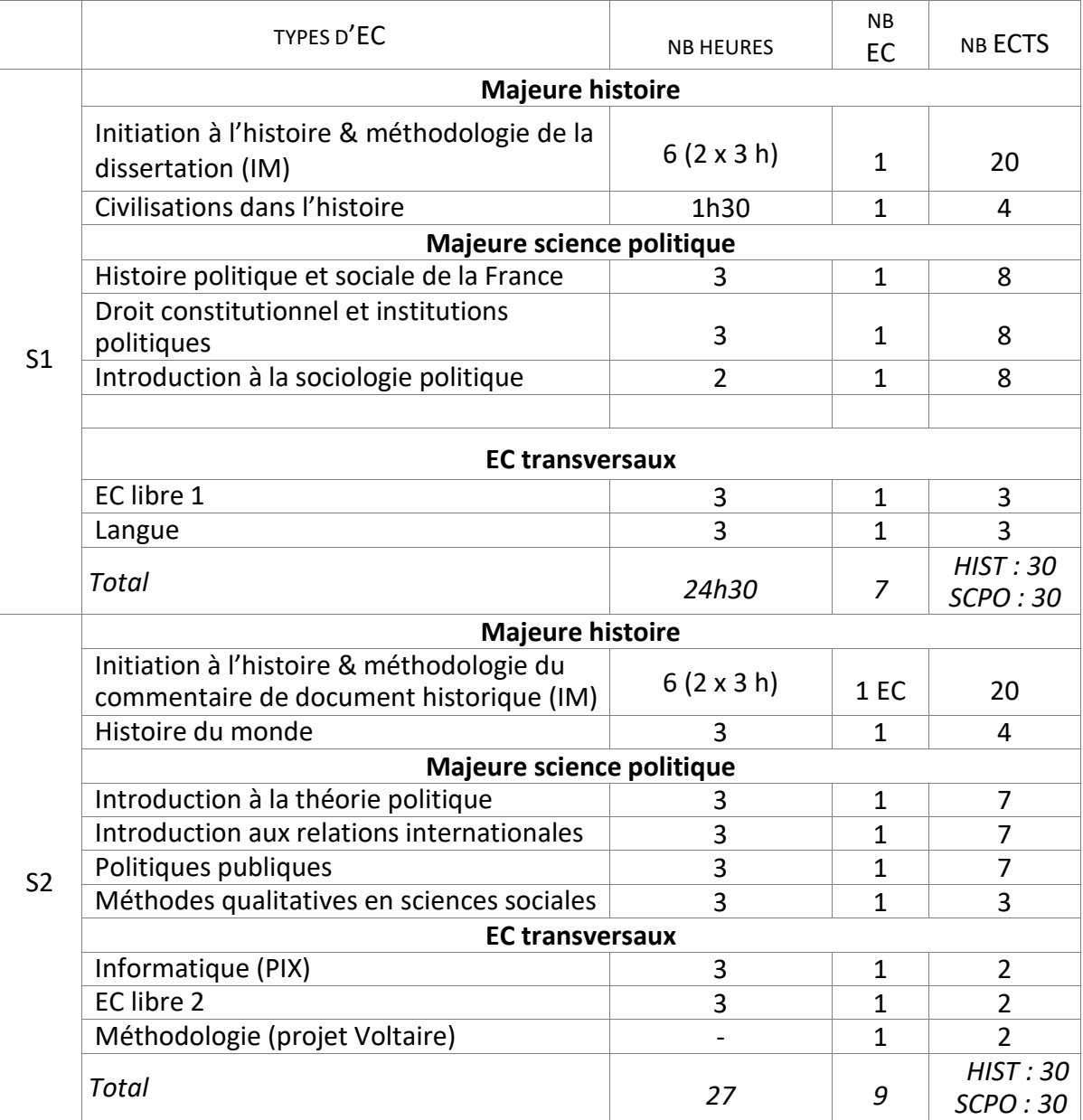

#### **LES EC TRANSVERSAUX**

#### **EC libres n° 1 et n° 2**

L'**EC libre du S1** est un EC de découverte qui dépend du **parcours de science politique**. A ce titre, vous devez le choisir impérativement **HORS** des départements de : Histoire, Lettres, Sociologie‐ anthropologie, Philosophie, Genre, Géographie, Études Européennes et Internationales (LEEI). Vous pouvez choisir l'EC « engagement étudiant » et l'EC « soft skills ».

L'**EC libre du S2** est un EC de découverte qui dépend du **parcours d'histoire**. Vous pouvez le choisir dans n'importe quel autre département de l'université (hors science politique !).

ATTENTION : **L'inscription pédagogique** se fait auprès du département de l'EC libre que vous choisissez – anglais, économie, théâtre, droit… (Elle ne se fait donc ni auprès du département de science politique au S1, ni auprès du département d'histoire au S2). Chaque département de l'université a des calendriers et des procédures d'inscription pédagogique spécifiques. Vous devez vousrenseigner au plus vite auprès des départements qui vous intéressent.

Vous devez ensuite **vérifier auprès du département concerné que votre inscription pédagogique est bien enregistrée**.

Vous devez enfin informer le secrétariat du département d'histoire de votre choix avant la fin de la troisième semaine de cours

Sur le plan de l'enregistrement des notes : les EC libres sont mutualisés entre les deux départements, ils sont donc validés, pour la même matière, avec la même note dans les deux maquettes. La saisie de l'inscription pédagogique doit se faire dans l'un ou l'autre parcours, mais il ne doit y avoir qu'un seul code EC dans chaque semestre. Pour un semestre, on ne peut pas valider 2 EC libres différents (un dans chaque parcours).

#### **Langue**

Les langues autorisées sont celles du département d'Histoire et celles du département deScience politique : anglais, espagnol, allemand, italien, portugais, latin, grec ancien, arabe, hébreu ou langues slaves.

#### **Préparation au PIX**

Le PIX est un certificat de compétences numériques. La préparation au PIX (en L1) est faite au Bureau d'appui à la pédagogie numérique, le [BAPN.](http://bapn.univ-paris8.fr/) Toutes les informations sont ici : [http://bapn.univ](http://bapn.univ-paris8.fr/index.php/cours-informatique/pix-competences-numeriques/)[paris8.fr/index.php/cours-informatique/pix-competences-numeriques/](http://bapn.univ-paris8.fr/index.php/cours-informatique/pix-competences-numeriques/)

#### **ATTENTION**

La préparation au PIX **est obligatoire pour valider votre double cursus**.

#### Il faut **vous y inscrire au plus tôt**.

Exceptionnellement cette inscription pédagogique se fait **via l'espace Moodle du BAPN** [\(http://bapn.univ](http://bapn.univ-paris8.fr/index.php/inscriptions-ec-informatique/)[paris8.fr/index.php/inscriptions-ec-informatique/\)](http://bapn.univ-paris8.fr/index.php/inscriptions-ec-informatique/). Et il faut **vous rendre aux premiers cours afin de confirmer votre inscription pédagogique**, sinon vous serez rayé.es des listes d'inscrit.es.

## **L2**

### <span id="page-10-0"></span>**STRUCTURE DE LA L2**

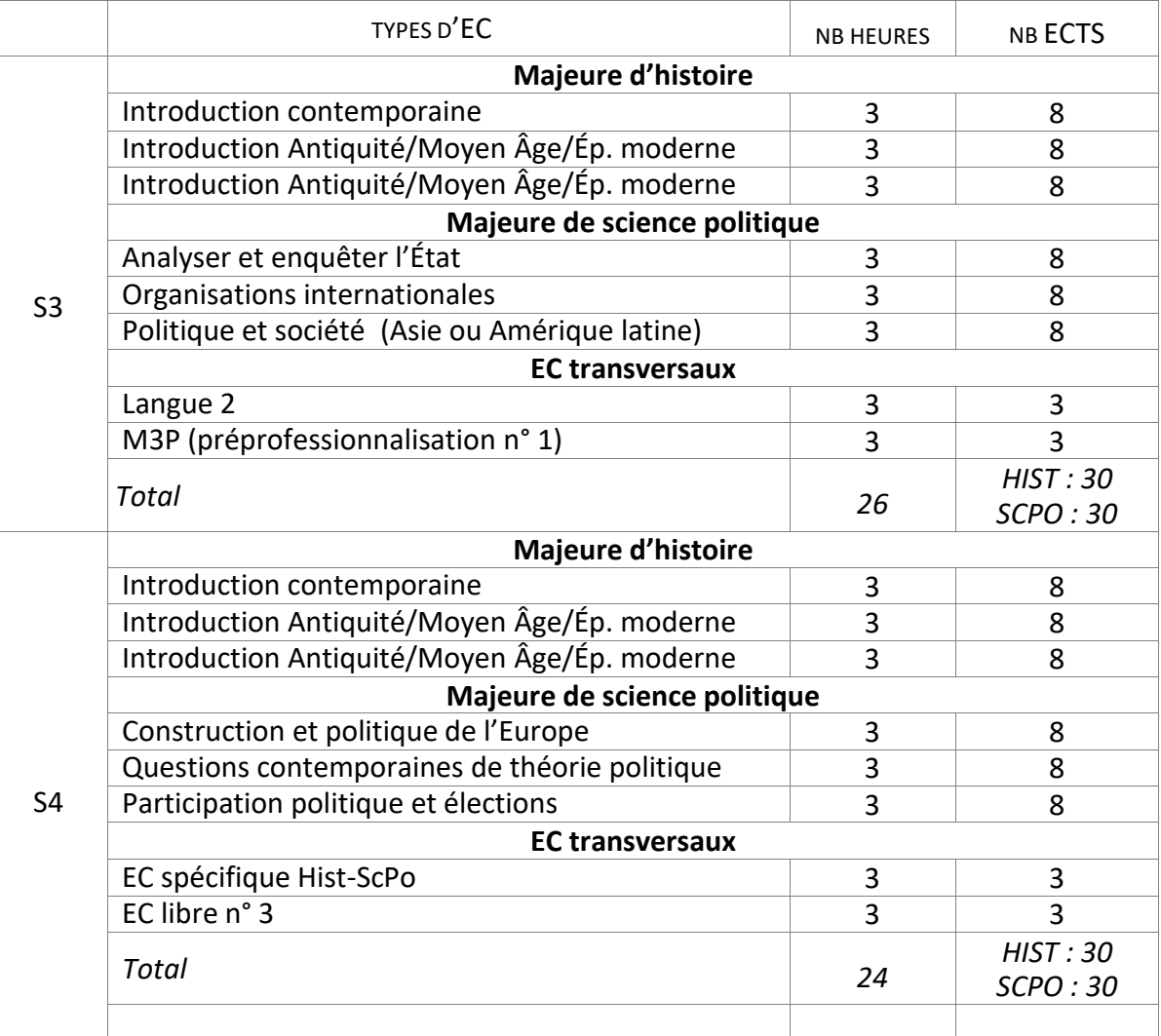

#### **LES EC TRANSVERSAUX**

#### **Langue 2**

Inscrivez-vous au CDL चि

#### **M3P (préprofessionnalisation n° 1/S3)**

Ces enseignements font connaître les spécificités de certains métiers et préparent une future insertion professionnelle. Les cours proposés concernent les métiers suivants :

- enseignement secondaire ;
- journalisme ;
- métiers du patrimoine et des archives
- préparation aux concours administratifs (cat. A et B)

#### **ATTENTION**

**Les cours de préprofessionnalisation du S3** sont assurés par **le département d'histoire**. C'est dans ce département **qu'il faut donc vous inscrire** à ces cours.

#### **EC spécifique H-ScPo**

Il s'agit d'un cours à deux voix, fait par un.e enseignant.e d'Histoire et un.e enseignant.e deScPo, dans le but de confronter leur épistémologie sur un sujet commun.

#### **EC libre n° 3 (au semestre 4)**

L'**EC libre du S4** est un EC de découverte qui dépend du **parcours de science politique**. Vous devez le choisir impérativement **HORS** des départements de : Histoire, Lettres, Sociologie‐ anthropologie, Philosophie, Genre, Géographie, Études Européennes et Internationales (LEEI). Vous pouvez choisir l'EC « engagement étudiant » et l'EC « soft skills ».

ATTENTION : **L'inscription pédagogique se fait auprès du département de l'EC libre que vous choisissez**

– anglais, économie, théâtre, droit… Elle ne se fait **donc pas auprès du département de science politique**. Chaque département de l'université a des calendriers et des procédures d'inscription pédagogique spécifiques. Vous devez vous renseigner au plus vite auprès des départements qui vous intéressent.

Vous devez ensuite **vérifier auprès du département concerné que votre inscription pédagogique est bien enregistrée**.

Vous devez enfin IMPÉRATIVEMENT informer le secrétariat **du département d'histoire** de votre choix **avant la fin de la troisième semaine de cours**.

# **L3**

### <span id="page-12-0"></span>**STRUCTURE DE LA L3**

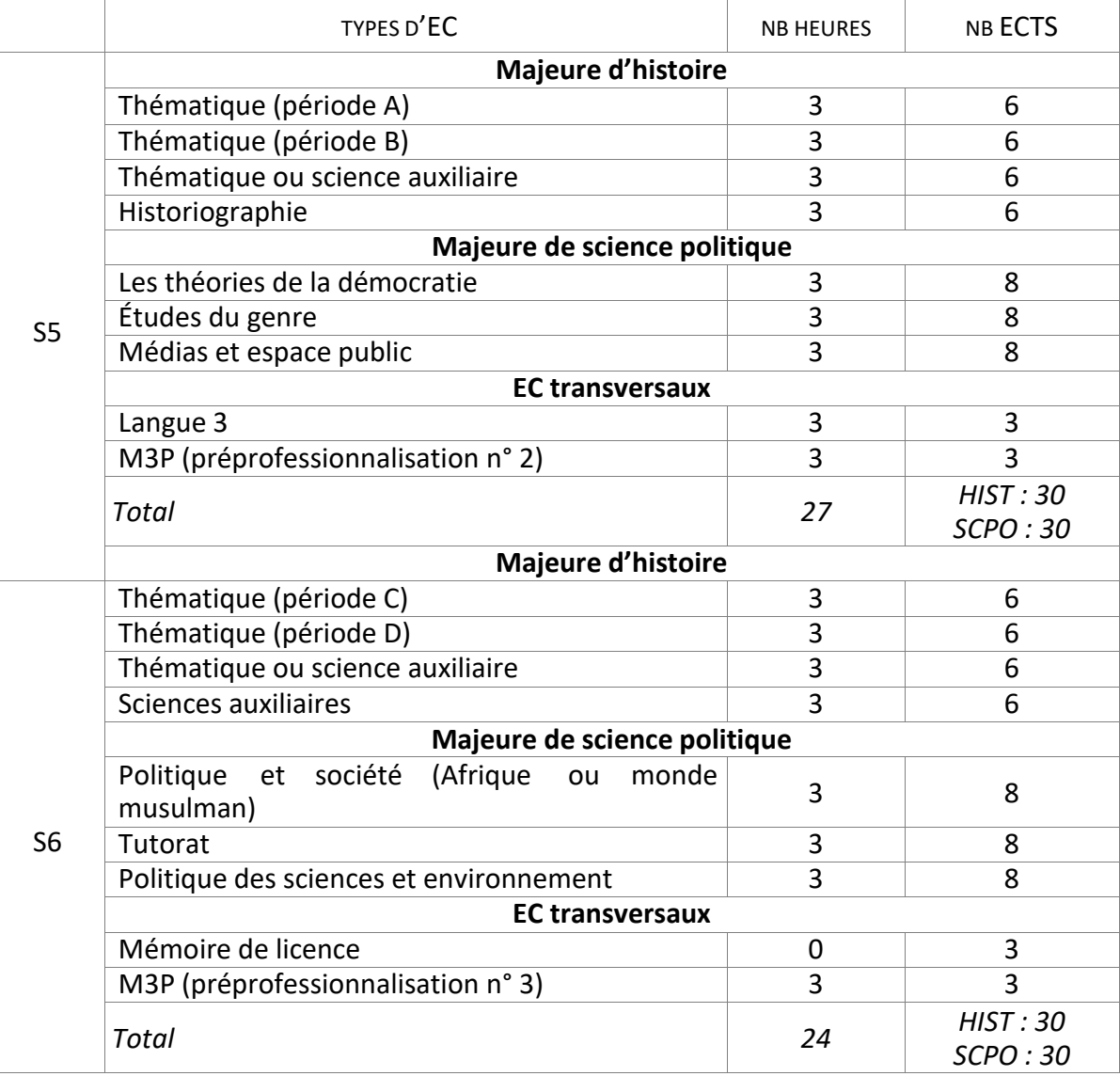

#### **LES EC TRANSVERSAUX**

#### **Le stage**

**En Histoire** le stage est facultatif : il est possible, mais ne donne pas lieu à une validation sous forme d'EC. Il n'y a donc ni mémoire, ni soutenance, ni note. En revanche, tout étudiant qui souhaiterait effectuer un stage doit demander, compléter etsigner une convention de stage. La délivrance de la convention suppose toutefois de répondre aux mêmes critères pédagogiques et administratifs valables pour les stages obligatoires du simple cursus.

**En Science politique,** le stage est facultatif. Il peut être inclus dans la formation s'il donne lieu à un mémoire qui se substituera alors au mémoire de recherche classique de L3. (Attention, il ne s'agit pas d'un simple rapport de stage mais d'un véritable travail de recherche fondé sur le stage et encadré par un.e enseignant.e qui doit être contacté.e avant le début du stage). Les étudiant.es peuvent également demander à effectuer un stage hors formation, s'il répond aux critères pédagogiques et administratifs valables pour tous. En ce cas, il ne donne lieu à aucun rapport de stage, mais un document récapitulatif doit être rempli.

#### **Le mémoire de licence**

Il est fait soit en Histoire, soit en Science politique, en respectant les consignes et délais du département correspondant.

#### Si vous faites un mémoire d'histoire, vous devez

- avoir un.e encadrant.e du mémoire, c'est-à-dire un.e enseignant.e qui suit la rédaction du mémoire de manière individualisée, sur la base de sa spécialité.
- suivre les séances de méthodologie avec un.e autre enseignant.e.

**ATTENTION** : si vous faites un mémoire *d'histoire*, vous obtiendrez une note pour votre mémoire mais pas de note spécifique pour les séances de méthodologique. Votre note de mémoire en histoire sera comptabilisée en science politique pour des raisons administratives.

#### Si vous faites un mémoire de science politique, vous devez

- avoir un.e encadrant.e du mémoire, c'est-à-dire un.e enseignant.e qui suit la rédaction du mémoire de manière individualisée, sur la base de sa spécialité.
- suivre le cours de tutorat en science politique avec un.e autre enseignant.e.

**ATTENTION** : **il est obligatoire de suivre le tutorat de science politique si vous faites un mémoire en science politique** et vous allez obtenir **deux notes distinctes** : une pour le mémoire (fixée par votre encadrant.e) et une pour le tutorat (par l'enseignant.e de tutorat)

**Prenez rapidement contact avec un.e enseignant.e titulaire** pour qu'il/elle soit votre référent.e et convenir d'un sujet.

#### **M3P (préprofessionnalisation n° 2 et 3)**

Au S5 : les cours de préprofessionnalisation sont assurés par le département de science politique. Au S6 : les cours de préprofessionnalisation sont assurés par le département d'histoire qui propose deux cours : préparation aux concours de la fonction publique OU préparation aux concours de l'enseignement.

**ATTENTION : Vous devez vous inscrire** aux cours de préprofessionnalisation **dans les départements concernés :** science politique au S5, histoire au S6.

# **FICHES DE PARCOURS : MODE D'EMPLOI**

<span id="page-14-0"></span>Votre fiche de parcours n'est pas un document officiel : c'est un outil qui vous aidera à voir clairdans votre progression en licence d'histoire. Elle sera utile lors de vos inscriptions pédagogiques,de même que dans vos échanges avec le secrétariat et les responsables de la licence. Elle leur permettra de vous aider et peutêtre de vous éviter des erreurs susceptibles de retarder vos études.

À la fin de chaque semestre, complétez soigneusement la fiche qui correspond à votre niveau – oules deux fiches de vos deux niveaux, si vous êtes AJAC. Assurez-vous de garder votre à jour et dela conserver à votre portée.

Pour remplir vos fiches, vous pouvez imprimer les pages qui suivent, ou les télécharger sur le sitedu département dans l'onglet « documents télécharger pour la licence ».

À chaque conseil de fin de semestre, vous devez en remettre un exemplaire imprimé ou photocopiéaux responsables de la licence.

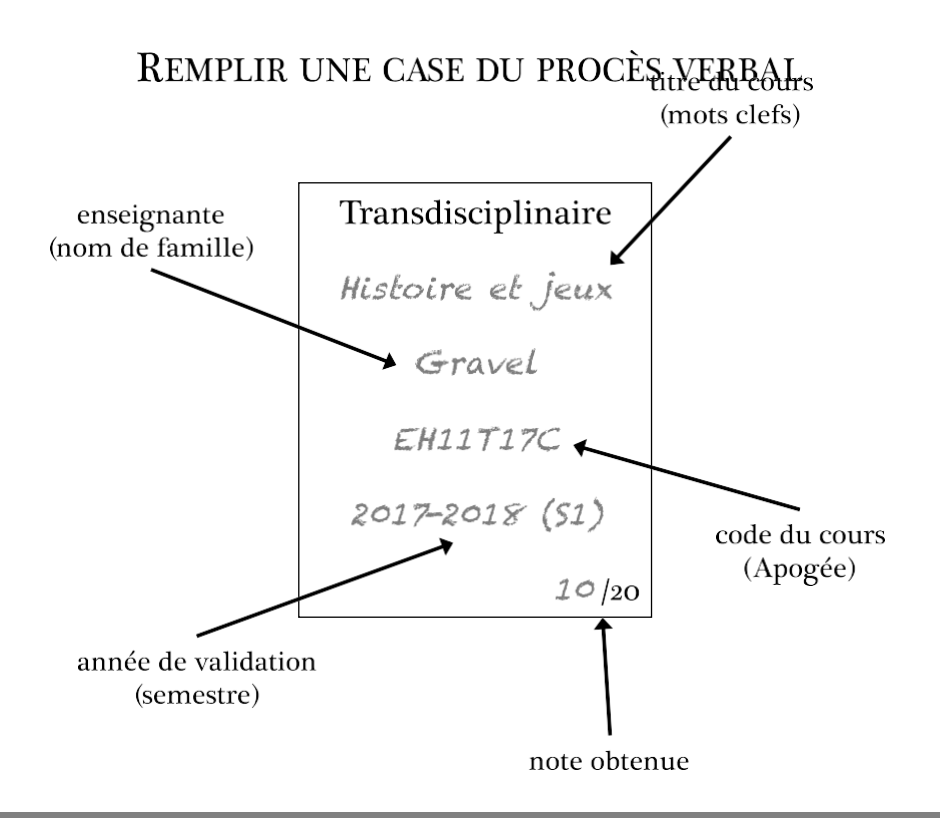

Écrivez tout proprement, en majuscule. Comme ce document peut être corrigé, au besoin, il est préférable d'utiliser uncrayon ou une encre effaçable.

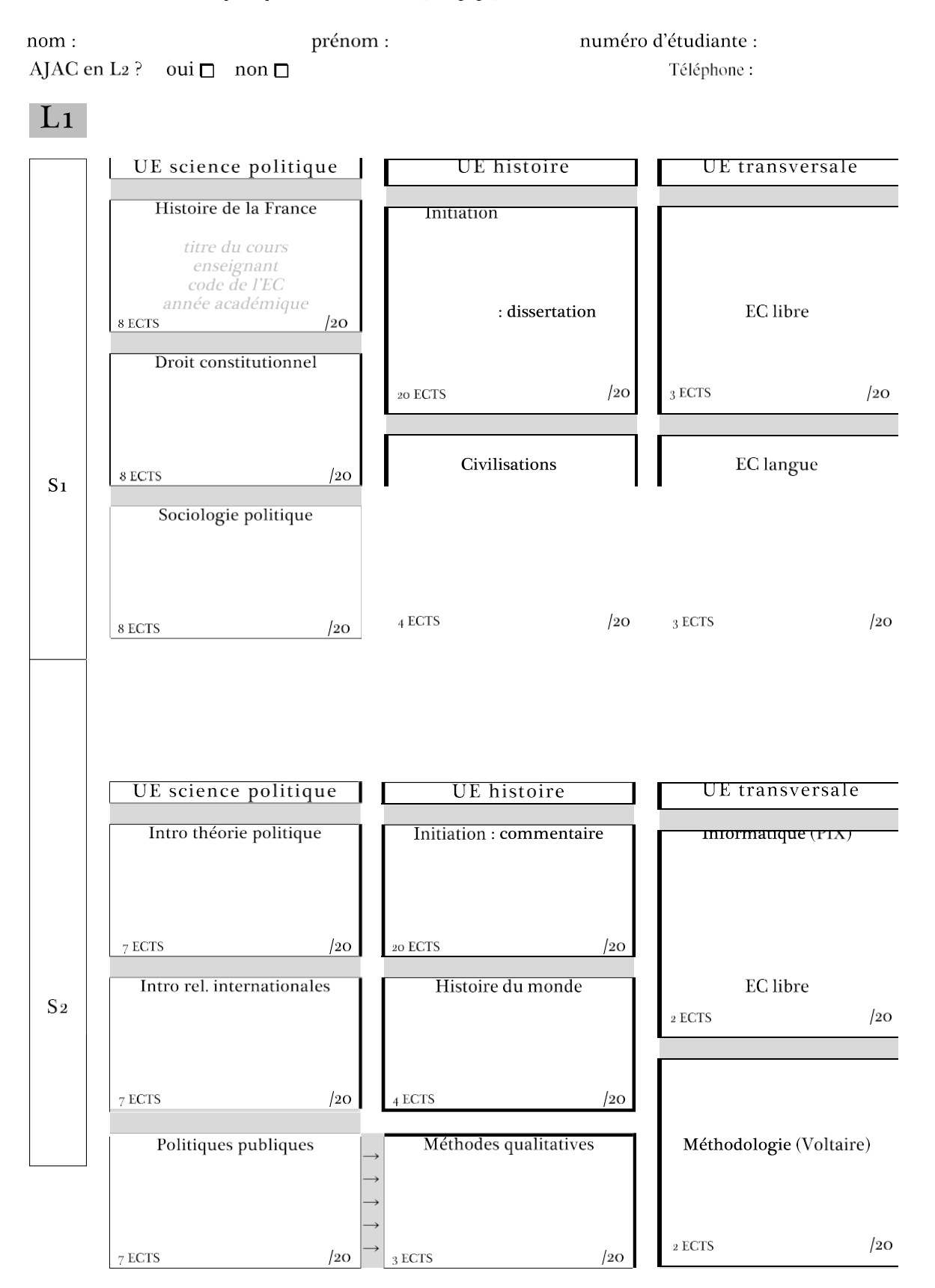

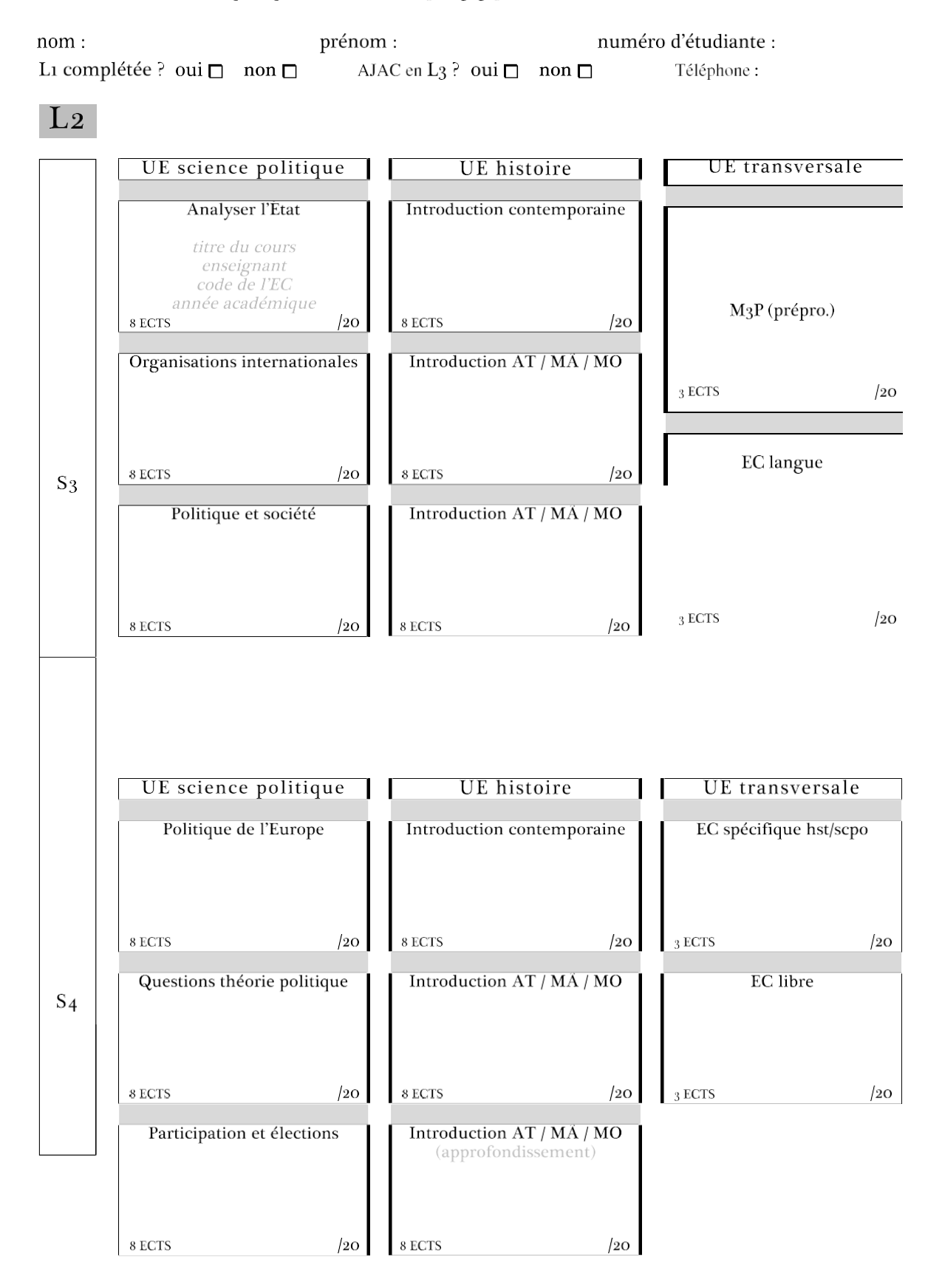

 $nom:$ 

prénom :

numéro d'étudiante :

L<sub>2</sub> complétée ? oui □ non □

Téléphone:

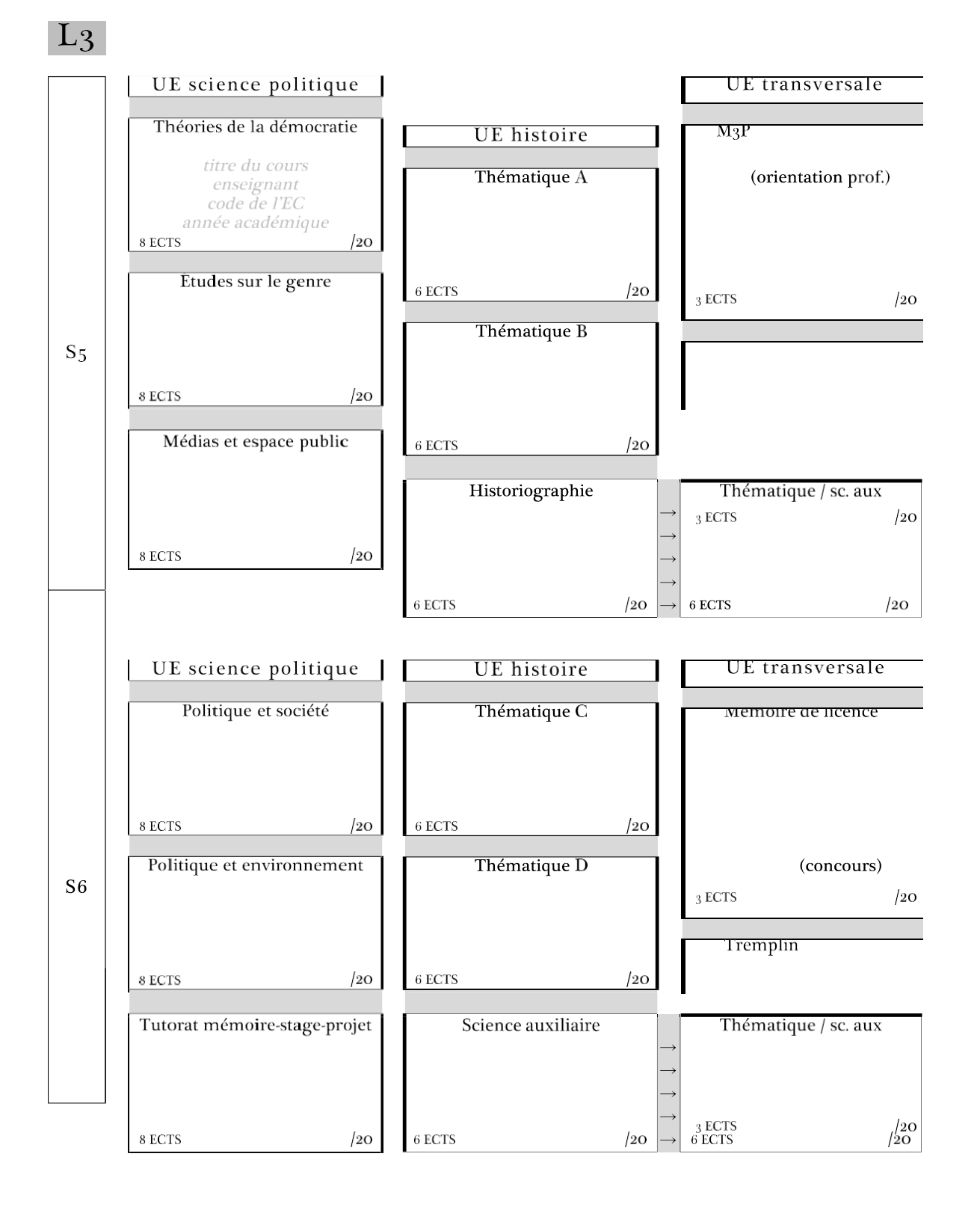

# **MODALITÉS D'ÉVALUATION ET VALIDATION**

#### <span id="page-18-0"></span>**MODALITÉS D'ÉVALUATION**

Les **Modalités de contrôle des connaissances et compétences (MCCC)** de Paris 8 sont votées par la Commission de la formation et de la vie universitaire, dite CFVU, pour la période **2020-2024** : <https://www.univ-paris8.fr/Regles-de-scolarite-et-d-examens>

#### **Il existe**

- des annexes propres au département d'histoire (sur la même page du site de l'université et affichées au secrétariat B 346)
- et des annexes propres au département de science politique (sur la même page du site de l'université).

Lisez-les!

#### **SESSION 1 ET SESSION 2 (RATTRAPAGE)**

Pour chaque année, il y a deux « sessions » dites « session 1 » et « session 2 » (ou « session de rattrapage »).

La « session 1 » : qui comprend le contrôle continu au cours des semestres et les examens finaux à la fin des semestres. Le contrôle continu suppose :

- L'assiduité en cours
- La ponctualité. Un enseignant n'est pas tenu d'accepter un.e étudiant.e en retard.
- Règle de bonne conduite : éteignez votre téléphone portable avant d'entrer en cours ! Les cours de science politique de L1 sont sans écran, merci de respecter la consigne.

Liberté pédagogique : chaque enseignant.e établit son propre calendrier d'examens et toutes activités de contrôle de son cours. Ce calendrier n'est pas négociable et les étudiant.es doivent être présent.es à tous les contrôles (partiels, exercices en classe).

L'évaluation en contrôle continu comprend au moins deux notes. La note finale est la moyenne de toutes les notes acquises au cours du semestre, affectées de coefficients déterminés par les enseignant.es.

La « session 2 », dite de « rattrapage » : une fois que la session 1 de toute l'année (c'est-à-dire du premier *et* du deuxième semestres) est finie, une fois que toutes les notes de session 1 ont été enregistrées, vous avez la possibilité de repasser des examens dits de « rattrapage »

- pour les cours (EC) où vous avez été défaillant.e (pas de note) si et seulement si l'enseignant.e est d'accord ;
- pour les cours (EC) où vous avez eu un note inférieure à 10.

**ATTENTION certains cours**, indiqués dans les brochures des licences d'histoire et de science politique, ne sont validés qu'en contrôle continu : pour ces cours **aucun rattrapage n'est possible**.

#### **RÈGLE DE CALCUL DE LA MOYENNE**

Pour la double licence, les calculs se font indépendamment pour l'histoire et la science politique.

Les moyennes sont d'abord calculées au niveau des UE, puis au niveau des semestres, puis sur l'année pour la session 1, puis pour la session 2.

Les crédits ECTS fonctionnent comme des coefficients (ce qui n'est pas le cas dans la « simple » licence de science politique)

#### Exemple : au S1 de la L1 en histoire

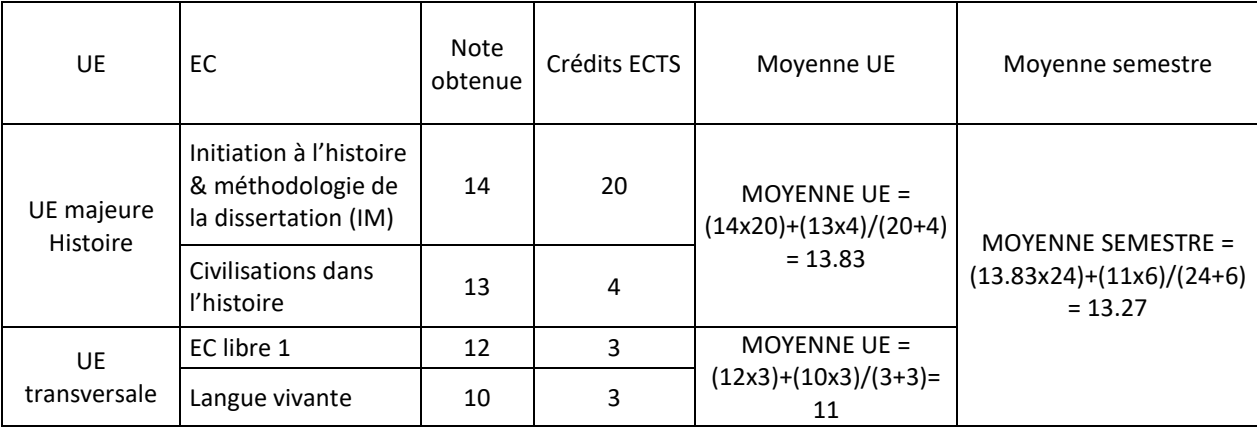

#### Exemple : au S1 de la L1 en science politique

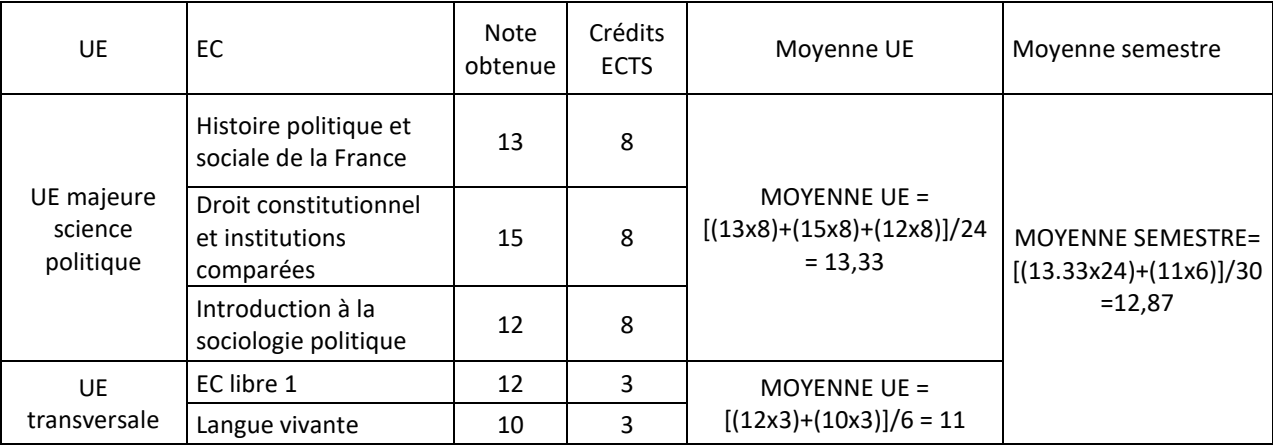

#### **RÈGLES DE VALIDATION ET DE COMPENSATION :**

Une note attribuée est définitive.

#### **Validation**

Un EC est validé par une note ≥ 10. Cette note est capitalisable (on la garde d'une année à l'autre).

#### **Compensation entre différents cours (EC) d'une même UE**

Si pour un cours (EC) vous obtenez une note <10, le cours n'est pas validé (votre résultat est « ajourné.e »). MAIS ce résultat peut être compensé : si dans l'UE correspondante, vous avez une note pour tous les cours et vos résultats pour les autres cours vous permettent d'avoir une moyenne pour l'UE ≥ 10, alors vous

validerez tous les cours (tous les EC) de l'UE. Donc vous validez l'UE dans son ensemble (vous avez acquis tous les crédits ECTS de cette UE, définitivement).

Exemple : au S1 de la L1 en histoire

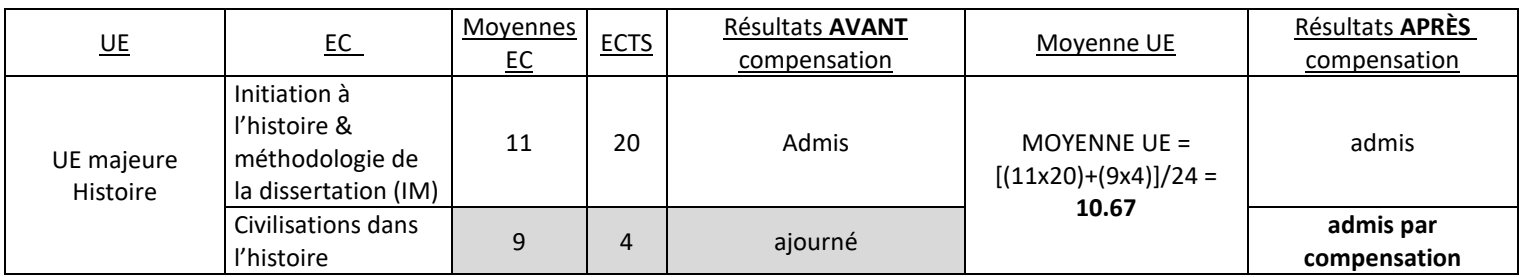

#### **Compensation entre UE d'un même semestre**

Si vous n'avez pas la moyenne pour une UE au cours d'un semestre, vous pouvez la valider par compensation si votre moyenne entre les UE d'un même semestre est ≥ 10. Cela suppose d'avoir des notes pour tous les cours.

Exemple au S1 de L1 en science politique :

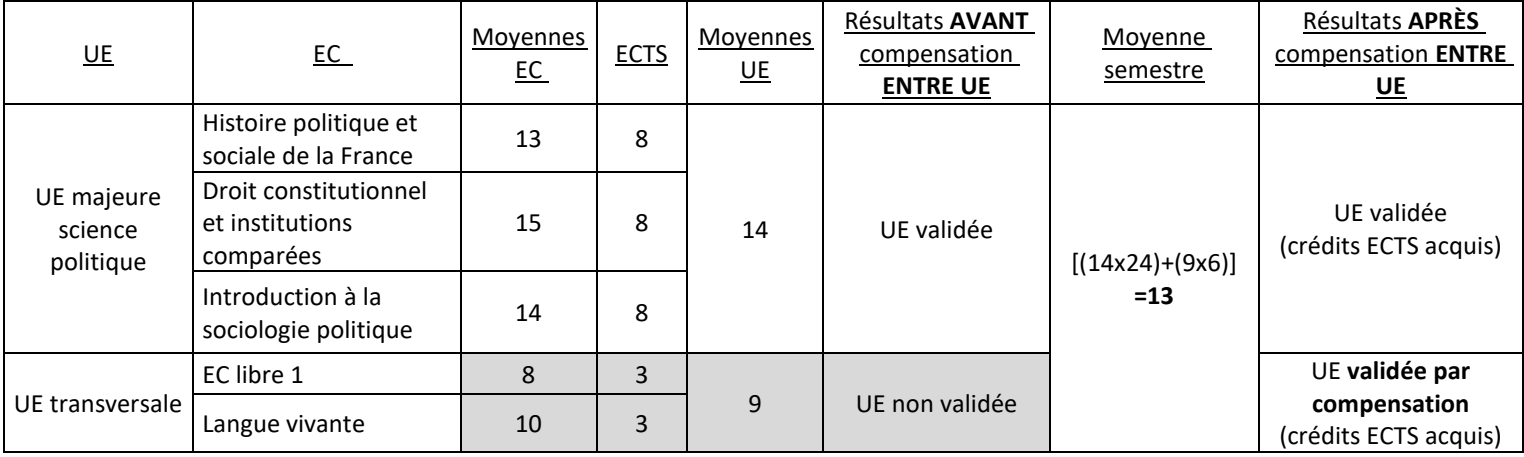

#### **Compensation entre semestres**

Vous pouvez aussi obtenir la validation de vos UE par une compensation entre les deux semestres d'une année.

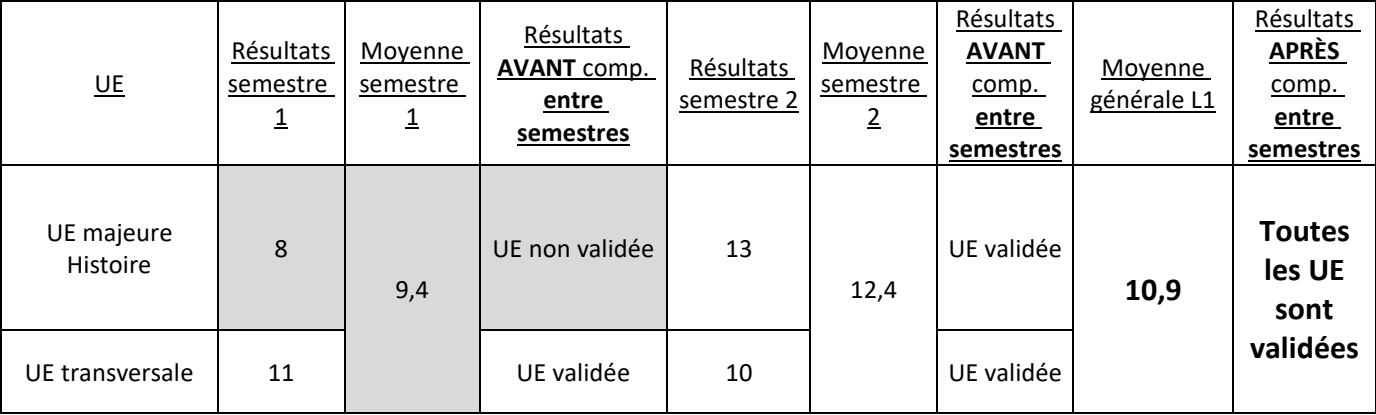

#### **ATTENTION : être défaillant.e et avoir zéro, ça n'est pas pareil !!!**

Si vous n'avez rendu aucun devoir dans le cadre d'un cours (EC) : vous serez considéré comme « défaillant.e » :

- $\Rightarrow$  ce résultat ne peut pas être pris en compte dans le calcul des moyennes (ce n'est pas une note), c'est-à-dire que vous ne pourrez pas compenser ce résultat par vos autres notes au sein de l'UE, ou dans les autres UE.
- $\Rightarrow$  Si vous voulez avoir une note pour cet EC et donc bénéficier de la compensation, il vous faudra passer les examens de rattrapage pour cet EC

Si vous avez rendu un unique et très très mauvais devoir (voire une copie blanche), un enseignant.e peut décider de vous mettre zéro comme note :

 $\Rightarrow$  cette note est pris en compte dans le calcul des moyennes (c'est une note), elle peut être compensée par de bonnes notes au sein d'une UE, d'un semestre ou d'une année.

#### **RENONCIATION**

Vous êtes dans la situation suivante :

- En session 1, vous avez une moyenne < 10 à un cours (EC). Mais dans la même UE, vous avez d'autres moyennes suffisamment élevées pour avoir une moyenne générale de l'UE ≥ 10, autrement dit vous pourriez « compenser » votre note <10 et valider le cours (EC) et toute l'UE correspondante.
- **OR** vous ne voulez pas que cette note <10 fasse baisser votre moyenne d'UE, donc vous voulez repasser cet EC au rattrapage pour obtenir une meilleure note.

Et bien vous pouvez « renoncer » à la compensation de cette note <10 obtenue en session 1, pour tenter d'en obtenir une meilleure au rattrapage.

#### **Cependant : il faut obligatoirement le dire au secrétariat correspondant :**

- En remplissant le formulaire de renonciation à la compensation
- Exactement entre le moment où les résultats de la session 1 sont calculés et officiels et le moment où la session 2 (le rattrapage) commence : la date du rattrapage est connue dès le début de l'année.

Si cette formalité n'est pas remplie,

- la compensation s'opère automatiquement (votre note <10 est incluse dans la moyenne de l'UE), nous ne pouvons techniquement rien n'y faire.
- si vous allez quand même passer l'examen de rattrapage, ce rattrapage est nul et non avenu, il ne comptera pas.

Autrement dit : **pour passer au rattrapage quand vous avez une note de session 1 < à 10, vous devez impérativement remplir le formulaire de renonciation à la compensation et le présenter au secrétariat du département concerné.**

#### **VALIDATION D'UNE ANNÉE ET PASSAGE AU NIVEAU SUPÉRIEUR**

Chaque département délivre un diplôme autonome correspondant à 60 ECTS par année-niveau (30 par semestre).

Pour la validation d'une année (L1, L2 ou L3) dans un département (histoire **ou** science po), on compte

- les résultats obtenus dans le cursus correspondant (histoire ou science politique)
- les résultats obtenus pour les cours mutualisés (« compétences transversales »).

Ce qui signifie que les cours transversaux **comptent deux fois** (les notes sont reportées dans les relevés de notes de chaque licence).

On ne peut passer au niveau supérieur qu'après avoir acquis au minimum 30 ECTS dans une année-niveau en histoire **et** en science politique.

Ex : l'année 2023-2024, vous êtes en L1 et vous obtenez par exemple 54 ECTS sur 60 en Histoire et 51 ECTS sur 60 en science politique parce que :

- vous n'avez pas validé Civilisations dans l'histoire au S1 (équivalent à 4 ECTS d'Histoire)
- vous n'avez pas validé Introduction à la théorie politique au S2 (équivalent à 7 ECTS de Science politique)
- Vous n'avez pas validé votre EC libre 2 au S2 (équivalent à 2 ECTS d'histoire ET 2 ECTS de science politique).

Vous pouvez passer en L2 avec le statut AJAC (ajourné.e mais autorisé.e à continuer) MAIS, l'année 2024- 2025, vous devrez valider ces EC de L1 tout en suivant et validant les EC de L2.

#### *Nota bene* :

- On peut passer d'une année-niveau à l'autre à l'inter-semestre. Pour cela, un formulaire de demande de passage au niveau supérieur est à remplir et à déposer au secrétariat, à l'issue du jury du premier semestre.
- **Il est légalement interdit de s'inscrire sur trois années différentes** : il faut valider tous les cours de L1 pour s'inscrire en L3. **S'il vous reste un ou des EC à valider en L1, vous ne pourrez pas vous inscrire en L3, même si votre L2 est complète.**
- Par ailleurs, les étudiant.es qui doivent repasser un EC ne peuvent ni reprendre le même cours, ni choisir le/la même enseignant.e.
- Les étudiant.es doivent d'assurer de suivre les EC qui leur manquent au niveau inférieur **au semestre où ces EC sont offerts**. Dans le cas du PIX, d'une langue ou d'un EC libre, les deux semestres sont possibles. Cependant, les EC de science politique sont offerts sur un seul semestre, et certains EC d'histoire ne sont pas disponibles sur les deux semestres.

ATTENTION Pour **obtenir votre licence**, il vous faut **nécessairement avoir validé chacun des EC**, sans exception (grâce à une note ≥ à 10 ou par compensation).

Donc soyez attentif.ves aux différents paramètres, **vous risquez de devoir vous s'inscrire une année supplémentaire pour un seul cours manqué !**

#### **ATTENTION : une note <10 non compensée sur une année est perdue pour les années suivantes**

Si pour un cours (EC) votre note est < 10 et qu'elle n'est pas compensée : vous ne pouvez pas la garder l'année suivante. Vous serez obligé.es de suivre à nouveau ce cours (EC) l'année suivante (exemple page suivante).

Dans le cas ci-après, l'étudiant.e totalise plus de la moitié des crédits ECTS de l'année dans chaque discipline (c'est-à-dire plus de 30 crédits sur 60) : iel est donc autorisé.e à s'inscrire en L2 sans avoir pourtant validé le cours *Civilisations dans l'histoire* du S1 : sa note inférieure à 10 à ce cours n'ayant été compensée ni au sein de l'UE (UE majeure Histoire du S1), ni au cours du semestre 1 (par une compensation entre UE), ni sur l'année, entre les semestres (sa moyenne annuelle en histoire étant inférieure à 10).

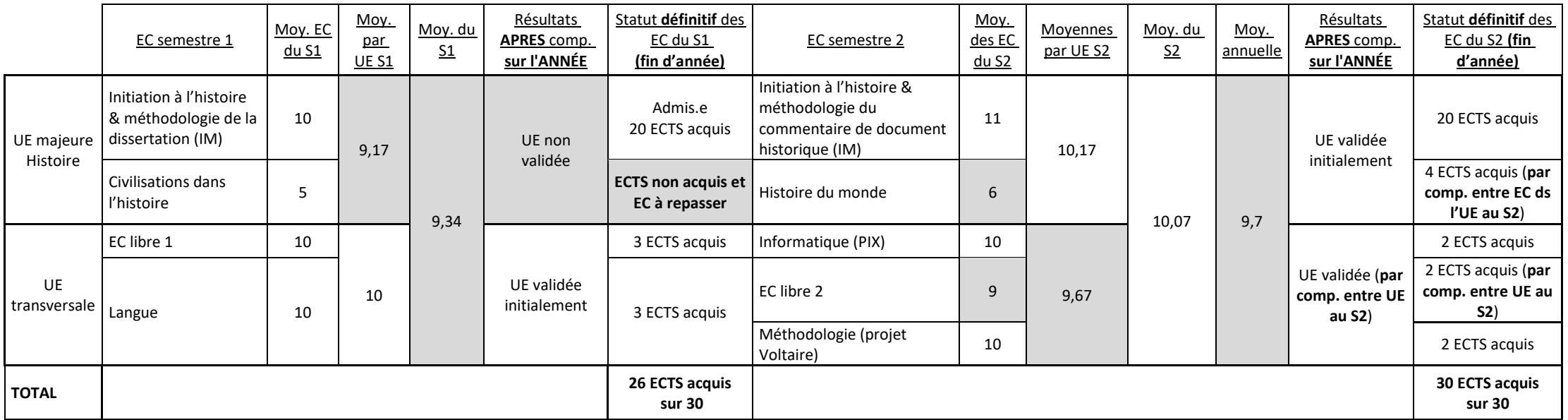

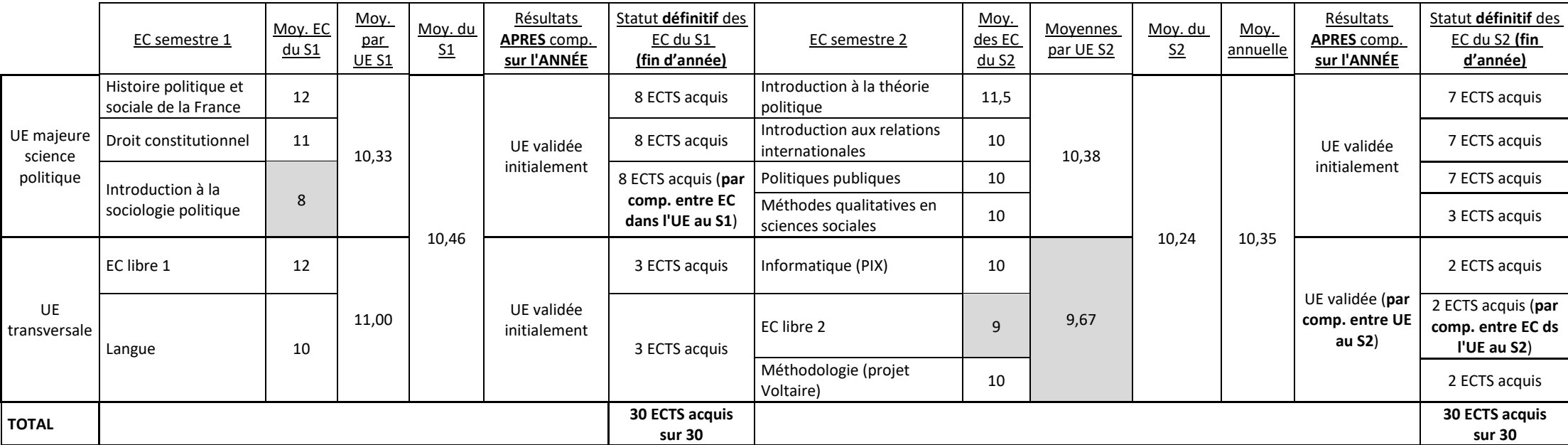

#### **RÉCAPITULATIF DES CODES DES RÉSULTATS :**

**Admis** : vous avez validé votre EC, UE ou semestre, vous avez acquis les crédits ECTS correspondants.

**Ajourné** : vous n'avez pas validé votre EC, UE ou semestre, vous n'avez pas acquis les crédits correspondants.

**Défaillant** : vous n'avez pas de note pour cet EC, cette UE ou ce semestre.

**AJAC** : ajourné.e mais autorisé.e à continuer.

#### **FRAUDE AUX EXAMENS**

Les étudiant.es convaincus de tricherie ou de plagiat s'exposent à être traduit.es devant la section disciplinaire de l'université. Celle-ci peut décider leur exclusion définitive de l'Université (voir guide de l'étudiant).

#### **Le plagiat est une faute grave.**

Tousles devoirs à préparer et à rendre doivent être le fruit d'un travail personnel de l'étudiant.e.Le plagiat est l'acte de présenter délibérément comme si c'étaient les vôtres les écrits et les idées de quelqu'un d'autre.

Concrètement, un plagiat consiste à recopier dans votre devoir – ou à paraphraser de très près – des extraits d'un livre, d'un article scientifique ou de journal, ou encore d'un site internet, sans mettre de guillemets et sans indiquer clairement le véritable auteur et la source dans laquelle vous les avez trouvés. Proposer, comme si vous en étiez l'auteur, un « copié-collé » réalisé à partir de sites internet est aussi grave que recopier un livre.

L'interdiction du plagiat est valable pour les devoirs écrits comme pour les exposés à l'oral.

Les enseignant.es sont équipé.es par l'université de logiciels détecteurs de plagiat. Tout.e étudiant.e ayant rendu par écrit ou présenté à l'oral un devoir plagié (partiellement ou entièrement) sera sanctionné.e dans l'évaluation. Le plagiat constitue une violation des règles universitaires et peut donc, en plus de la note-sanction, donner lieu à des suites plus graves.

# <span id="page-26-0"></span>**INTERFACES NUMÉRIQUES, NOTES ET MOYENNES : COMMENT ÇA MARCHE ?**

#### **LOGICIELS ET INTERFACES :**

- Le logiciel de traitement des notes s'appelle Apogée.
- Vous voyez vos notes sur l'interface étudiant de l'ENT : ce que vous voyez est indicatif, n'a pas de valeur légale.
- Les secrétariats licence et master voient toutes vos notes sur une autre interface d'Apogée.
- Les enseignant.es n'ont pas accès à vos résultats, iels n'ont accès qu'à des feuilles de saisie pour leurs cours.

#### **SAISIE DES NOTES ET CALCUL DES MOYENNES :**

En fin de semestre, les enseignant.es du département, pour chacun de leurs cours

- saisissent les moyennes des étudiant.es sur leur interface de l'ENT
- avant une date limite pour la saisie des moyennes des cours (par ex. le 4 janvier pour le premier semestre et le 17 juin pour le deuxième semestre, ces dates changent chaque année).

Idem pour le rattrapage.

#### **Délai de calcul et recalcul des moyennes UE/semestre/année**

Quand une moyenne pour un cours est saisie, les moyennes de l'UE correspondante, du semestre ou de l'année ne sont pas calculées ou recalculées spontanément. On dit que les notes « ne remontent pas », elles sont saisies mais ne sont pas prises en compte dans les moyennes calculées pour les UE, les semestres, les années.

Ce sont les secrétariats qui doivent manuellement lancer les calculs des moyennes (donc « faire remonter les notes ») UE par UE, semestre par semestre, niveau par niveau (L1, L2, L3). Ça ne commence en moyenne que 3 semaines après le dernier examen de chaque trimestre et session (session 1 et session 2). Et ça prend plusieurs jours.

Exemple : Vous êtes en L3 avec un statut AJAC et validez un cours de L2, la moyenne de ce cours est saisie mais le délai pour que soient recalculées toutes vos moyennes et que vous soyez considérée.e comme ayant validé votre L2 avec la bonne moyenne, c'est plusieurs jours.

ATTENTION : Vous devez vous assurer en fin de semestre et d'année de la justesse de vos relevés de notes, qu'il n'y a aucun problème. Il y a une pause estivale : les secrétariats et services centraux ferment fin juillet et ne rouvrent qu'en septembre pour certains. Si pour une quelconque raison (début d'un semestre en Erasmus par ex.) vous avez besoin d'un relevé de notes et que vous vous apercevez mi-août qu'il y a une erreur ou un problème : on ne peut pas faire grand-chose, c'est trop tard (ou trop tôt).

#### **QUE FAIRE EN CAS DE PROBLÈME ?**

#### **Problème 1 : absence de note pour un cours**

 $\Rightarrow$  Vous devez contacter l'enseignant.e en mettant le secrétariat (L ou M) en copie de votre mail.

#### **Problème 2 : incohérence entre une note et le statut**

Situation 1 : pour un cours (EC) vous êtes « ajourné.e » alors que vous avez une note au-dessus de la moyenne (c'est incohérent),

vous devez contacter le secrétariat.

Situation 2 : pour une UE, un semestre ou une année, vous êtes ajourné.e alors que vous pensez avoir validé :

- $\Rightarrow$  il faut attendre que le calcul des moyennes soit lancé (en moyenne 3 semaines après le dernier examen d'un trimestre ou d'une session).
- $\Rightarrow$  après ce délai, ou en cas de RÉELLE URGENCE, contactez le secrétariat.

#### **ATTENTION téléchargement des relevés de notes**

Chaque année universitaire, il y a deux sessions (cf. ci-dessus). Quand on ouvre la session 2 dans le logiciel Apogée pour entrer les résultats du « rattrapage », on doit fermer la session 1 (elle est clôturée, on ne peut plus modifier les résultats). Cela « écrase la session 1 ». Vous, de votre côté de l'ENT, vous ne pourrez plus télécharger vos relevés de notes.

- $\Rightarrow$  Si vous voulez télécharger vos relevés de notes de la session 1, vous devez le faire avant sa fermeture (donc avant que ne commencent les rattrapages, la date des rattrapages est annoncée tôt dans l'année).
- $\Rightarrow$  Si vous souhaitez avoir vos relevés de notes officiels après la fermeture de la session 1, vous devez les demander aux secrétariats.

## <span id="page-28-0"></span>**CALENDRIER UNIVERSITAIRE 2023-2024**

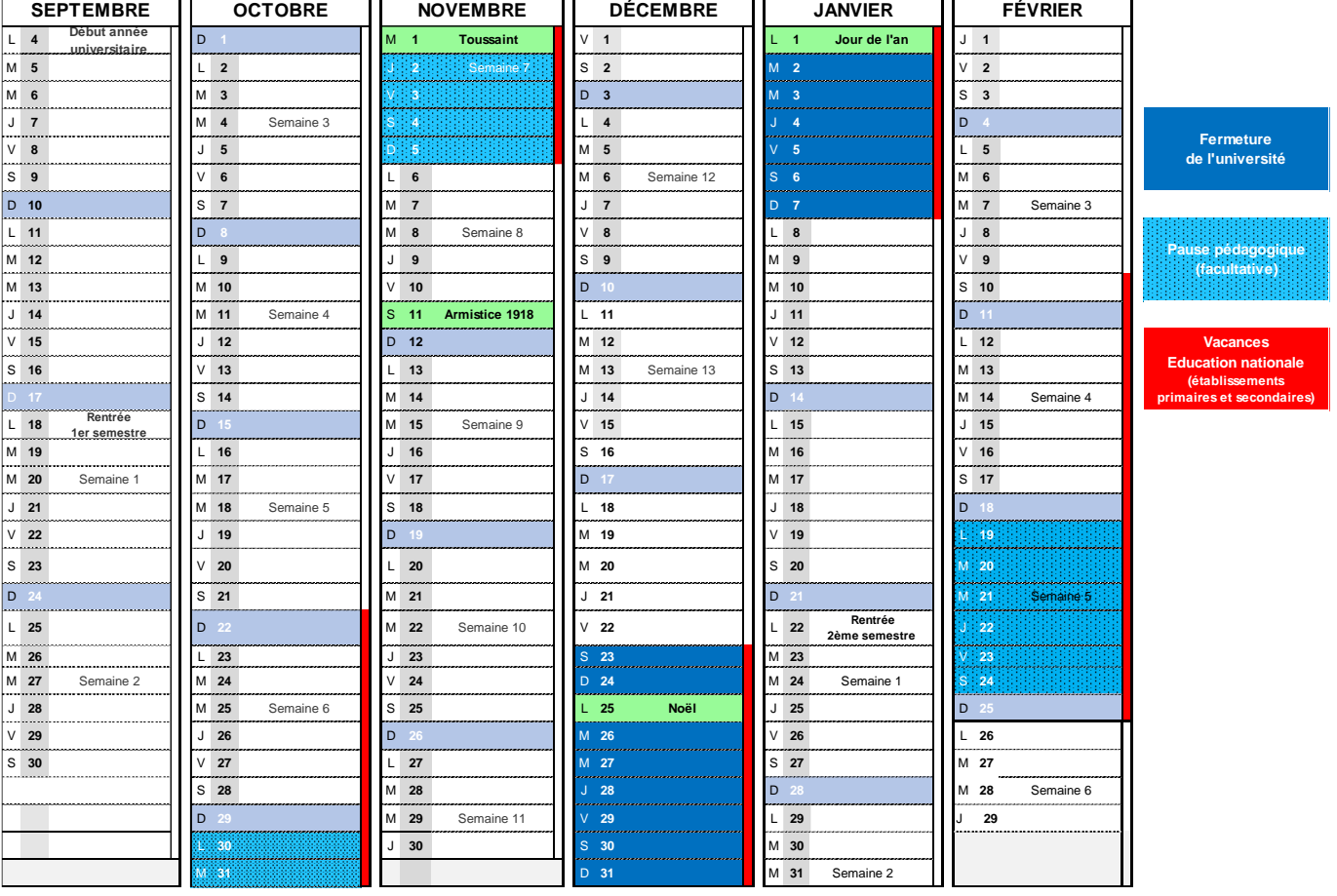

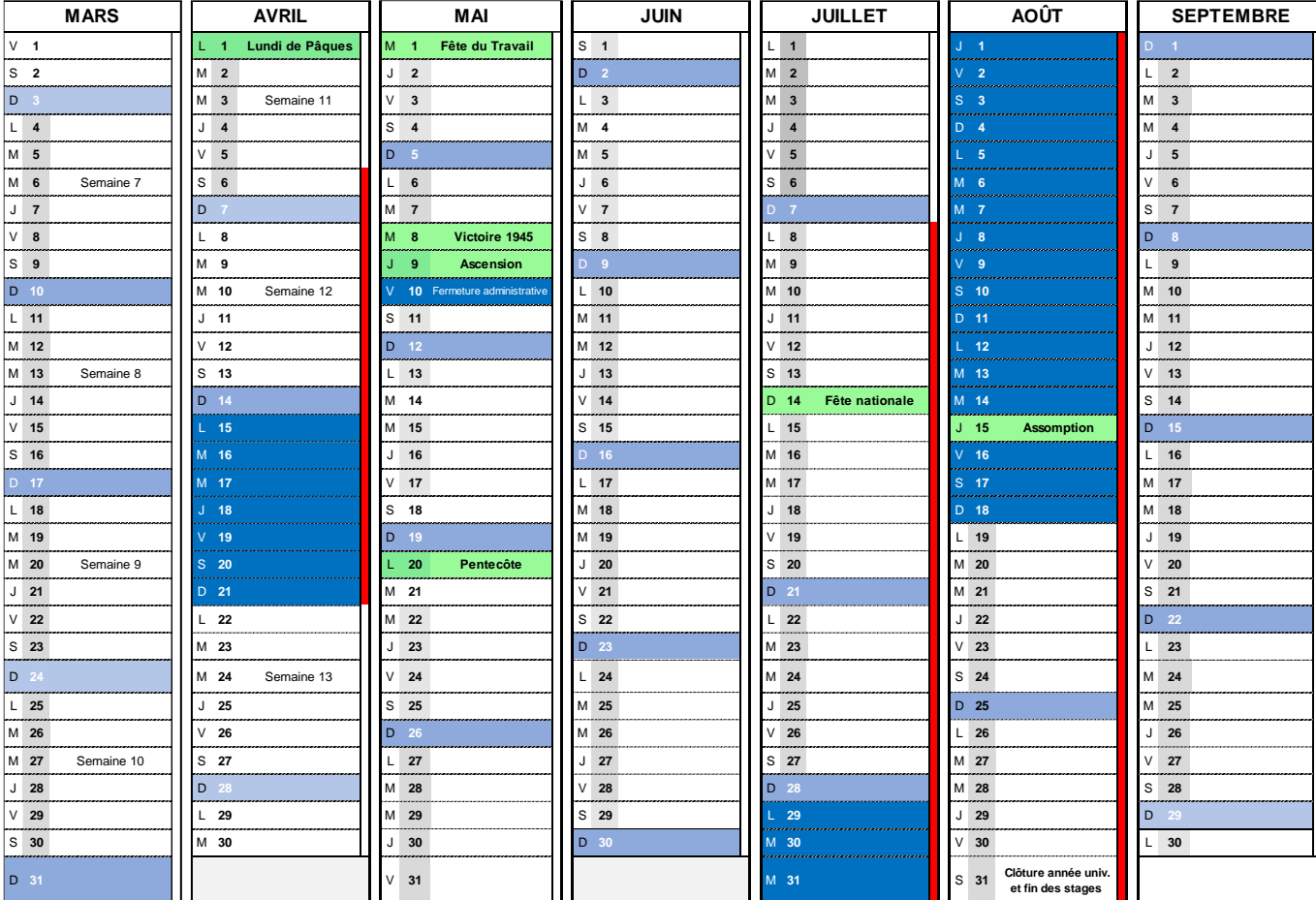